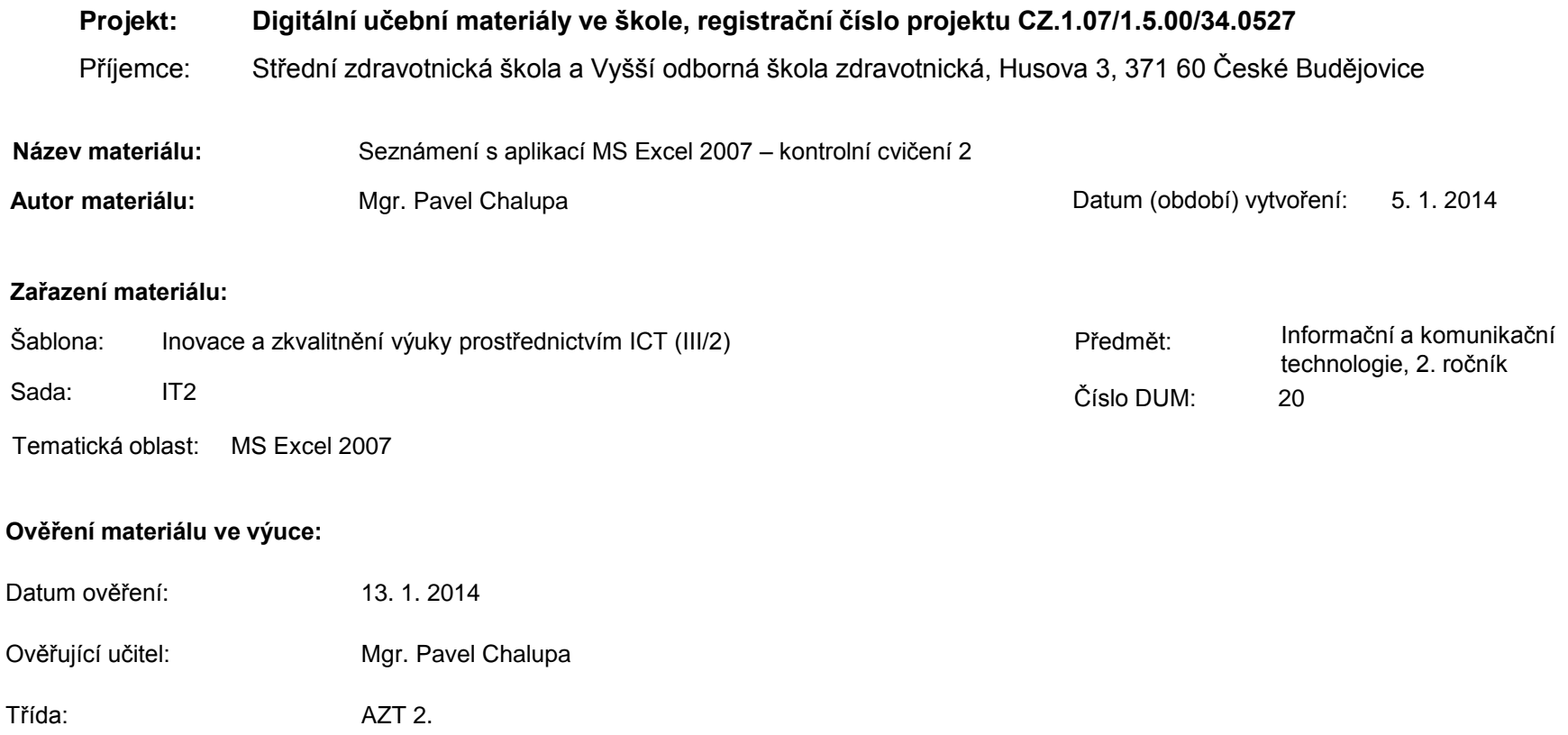

**Popis způsobu použití materiálu ve výuce:** Výuková elektronická prezentace, která je určena pro kontrolu pochopení předchozích DUM aplikace MS Excel 2007. Prezentace předpokládá absolvování a pochopení jednotlivých činností v aplikaci MS Excel 2007 a zvládnutí probíraných funkcí. Prezentace může sloužit jako názorná pomůcka doplňující výklad učitele, která je také vhodná pro domácí přípravu žáků. Materiál posiluje zpětnou vazbu ověřující pochopení látky. Nedílnou součástí je pracovní sešit MS Excel VY\_32\_INOVACE\_IT2-Ch-20b.

**Tento výukový materiál je spolufinancován Evropským sociálním fondem a státním rozpočtem České republiky.**

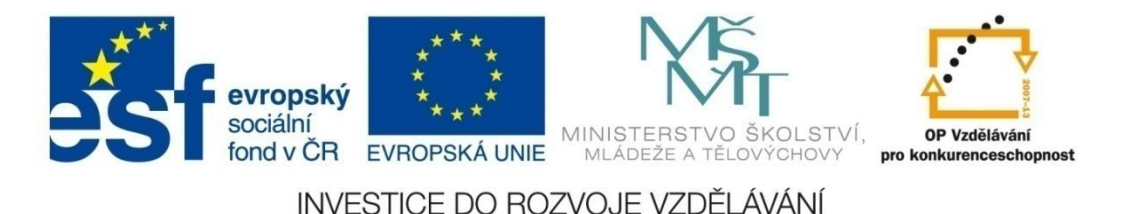

### **Aplikace MS Excel 2007**

#### **Mgr. Pavel Chalupa**

**2. ročník**

#### **Kontrolní cvičení 2 - zadání**

#### **A. LIST TABULKA**

- 1) Vytvoř tabulku podle vzoru.
- 2) Vypočítej součet bodů.
- 3) Vypočítej průměr v předmětech.
- 4) Vypočítej pořadí od největšího zisku bodů po nejmenší.
- 5) Vypočítej, kdo splnil podmínky přijímacího řízení. (Má více než 90 bodů)
- 6) Vypočítej, kdo byl přijat. (Prvních 15 nejlepších)
- 7) Nastav podmíněné formátování Přijat červeně, tučně-

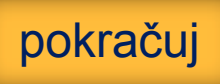

# **Kontrolní cvičení 2 – vzor na listu**

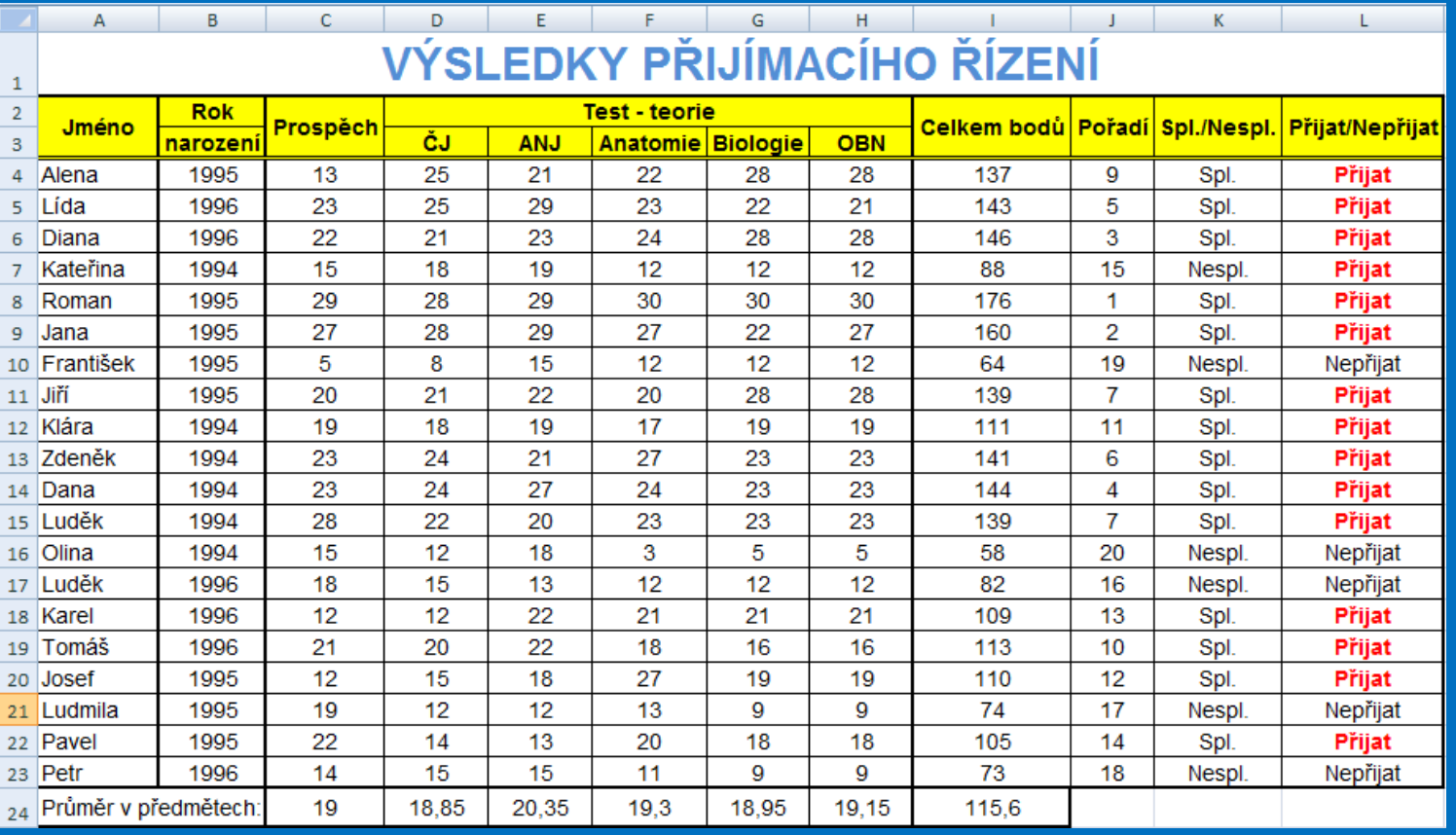

pokračuj

#### **Kontrolní cvičení 2 - zadání**

### **A. LIST CELKOVÉ VÝSLEDKY**

- 1) Kolik zájemců absolvovalo přijímací řízení.
- 2) Kolik splnilo a nesplnilo.
- 3) Kolik bylo přijato a nepřijato.
- 4) Rozdělení počtu účastníků podle ročníků.

### **B. LIST GRAF**

1) Vytvoř graf z jmen, prospěchu a testu teorie, podle vzoru

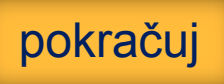

# **Kontrolní cvičení 2 – vzor na listu**

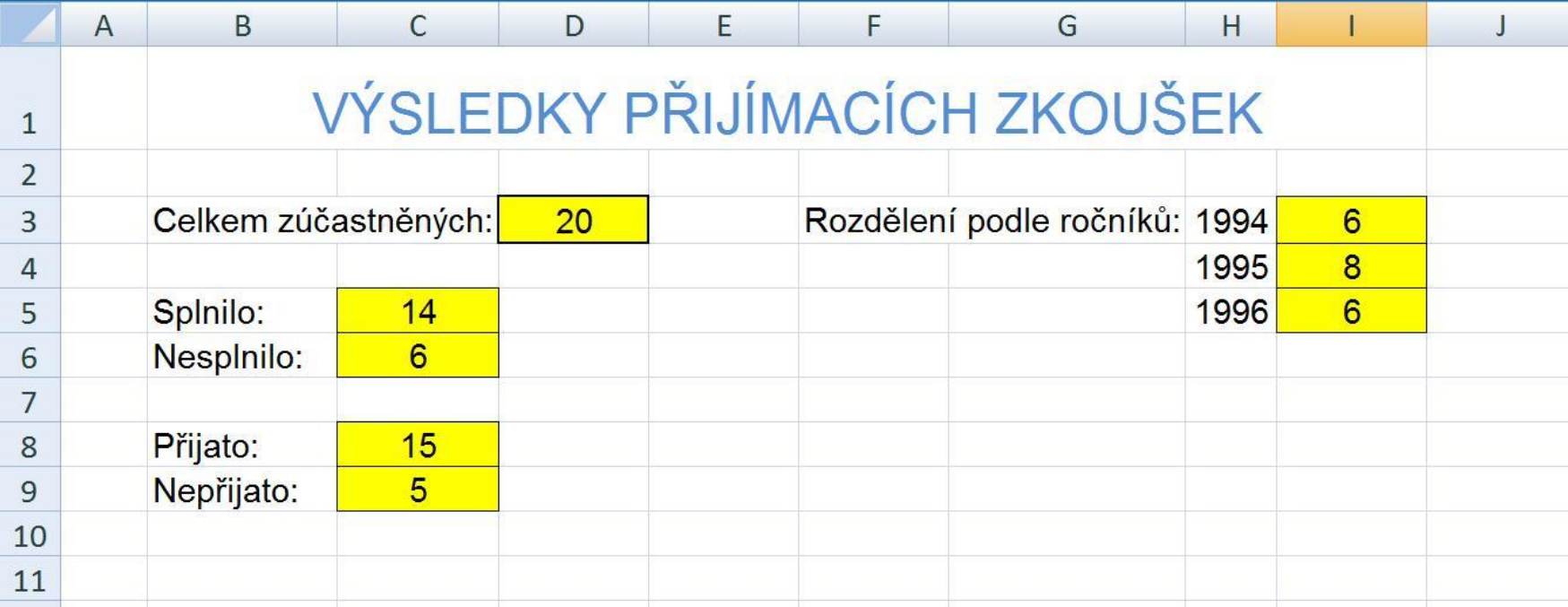

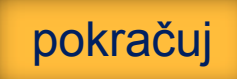

# MS EXCEL 2007 **Kontrolní cvičení 2 – vzor na listu**

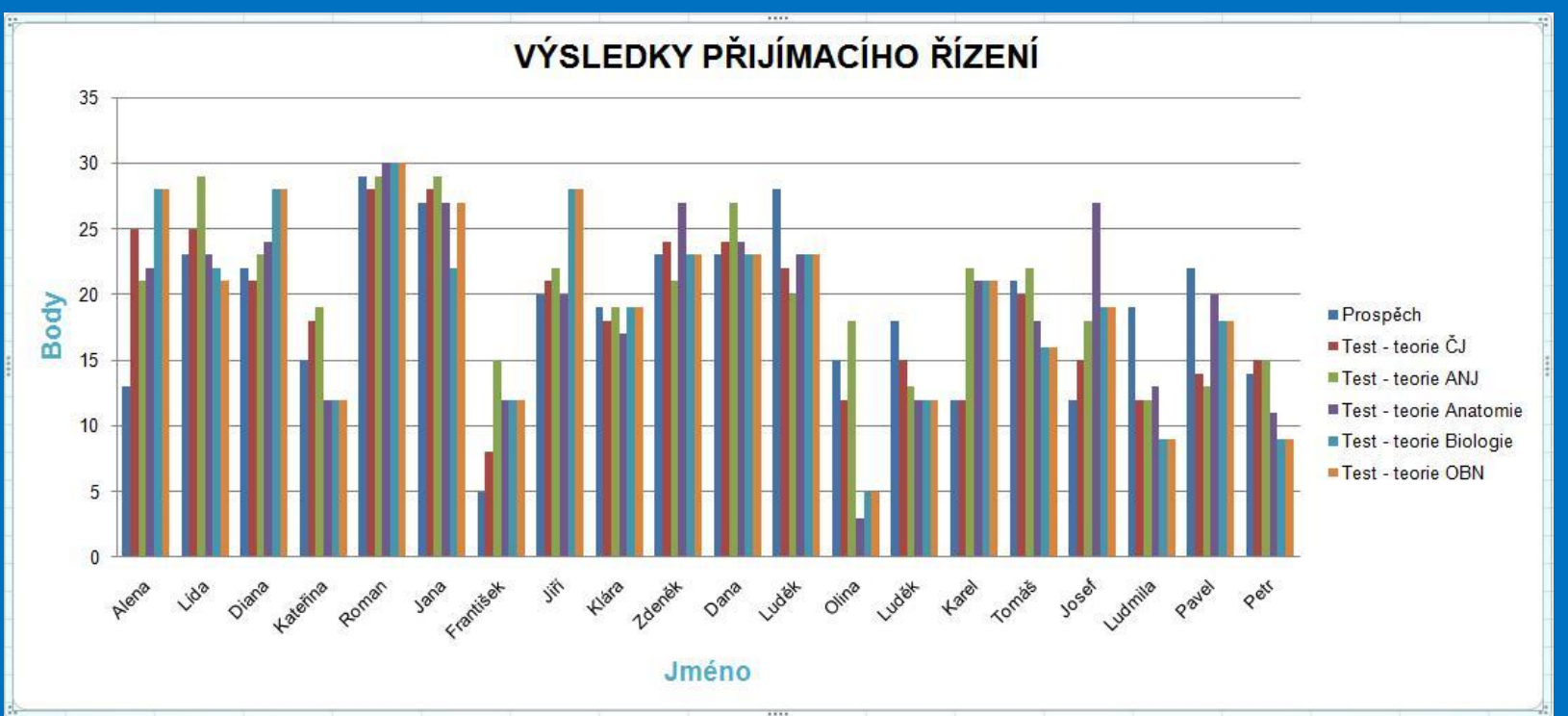

pokračuj

### MS EXCEL 2007 **Kontrolní cvičení 2 – výpočet**

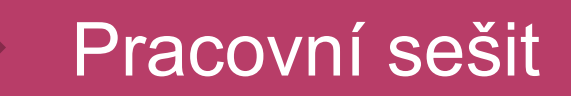

pokračuj

#### **Seznam použité literatury a pramenů**

Použitá literatura: Pokud není uvedeno jinak, použitý materiál je z vlastních zdrojů autora.

V prezentaci byly použity kliparty Microsoft Office: http://office.microsoft.com

**Konec prezentace**